# **ACT-5020TWC-pika-aloitusopas**

## **Kamerakaavio:**

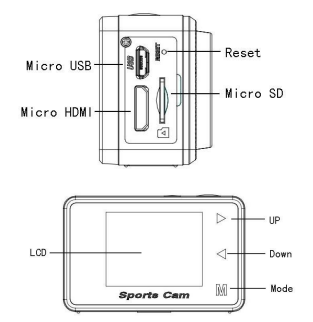

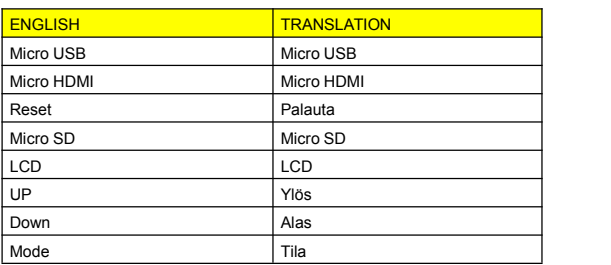

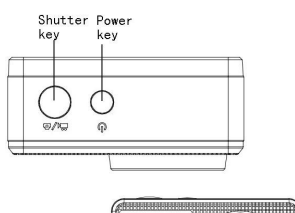

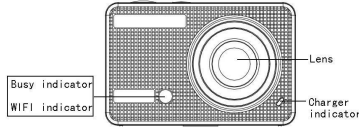

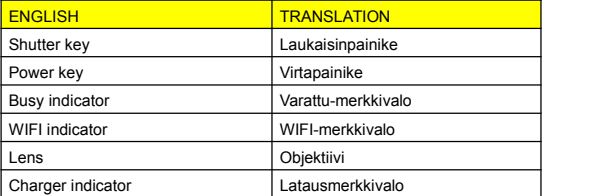

#### **LCD-näyttökaavio:**

Kytke Wi-Fi-kamera päälle, jolloin LCD esittää seuraavan **on teoriett** statuksen:

## **Valokuvaustila**

- 1. Valokuvaustila;
- 2. Akun tila;
- 3. Ajastintila;
- 4. Valokuvan resoluutio;
- 5. Valokuvan laatu;
- 6. Käytettävissä oleva kuvauslaskuri;

## **tallennustila**

- 1. Tallennustila;
- 2. Videolaatu;
- 3. Videon kuvataajuus 4. Videoresoluutio;
- 5. Käytettävissä oleva
- tallennusaika; 6. Akun tila;

- **ajoneuvoon kiinnitys -tila**
- 1. Tallennustila;
- 2. Videolaatu;
- 3. Videon kuvataajuus
- 4. Videoresoluutio;
- 5. Käytettävissä oleva tallennusaika;
- 6. Akun tila;

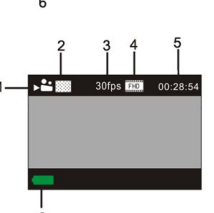

### **Toistotila**

Kytke kameran virta päälle, voit koskettaa tilanäppäintä siirtyäksesi toistotilaan ja sitten voit koskettaa Ylös/Alas-näppäintä valitsemaan AUTO/VIDEO/JPG ja painaa sitten laukaisinta päästäksesi esikatseluun.

Kosketa tilanäppäintä siirtyäksesi toistotilaan, jotta voit selata valokuvia/videoita, toistaa kameralla tallennetun videon.

Avaa edellinen tai seuraava valokuva/video painamalla Ylös/Alas-näppäintä.

Elokuvan toisto: Käynnistä/pysäytä video painamalla laukaisinta, kelaa nopeasti eteen-/taaksepäin painamalla Ylös/Alas-painiketta, pysäytä videotoisto painamalla virtapainiketta

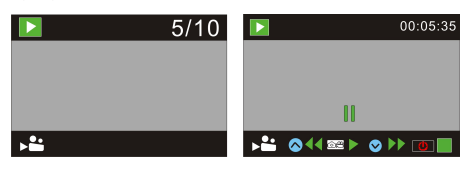

#### **Kameran käyttäminen:**

1) Kun kamera on käytössä ensimmäistä kertaa:

Aseta micro SD- tai micro SDHC -kortti(ei sisälly toimitukseen) seuraavan kuvan mukaisella tavalla.

Tähän kameraan tarvitaan luokan 10 SD-kortti.

Kytke kamera pois päältä ennen kortin asettamista sisään tai poistamista.

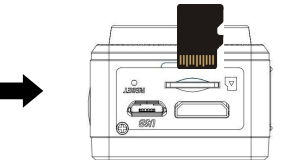

#### **Valikko Asetus Tila**

Valokuvaus-, tallennus- ajoneuvoon kiinnitys- ja toistotiloissa avaa valikko painamalla virtapainiketta ja valitse sitten valikko painamalla Ylös/Alas-painiketta, siirry alivalikkoon painamalla laukaisinta. Kun valikkoa valitaan, valittuna oleva valikko esitetään sinisellä taustalla.

#### **Tallennus-/ajoneuvoon kiinnitys -valikkotila:**

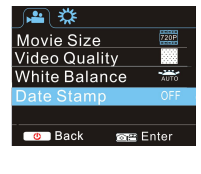

### **Valokuvavalikkotila:**

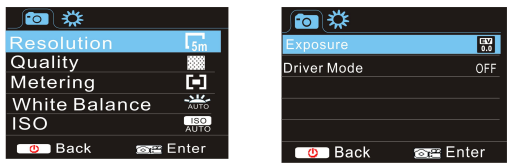

#### **Järjestelmätilan valikkoasetus**

Kun valikko on avattu painamalla virtapainiketta, siirry asetusten päävalikkoon painamalla tilapainiketta, valitse valikko painamalla Ylös/Alas-painiketta ja sen jälkeen vahvista alivalikkoon siirtyminen painamalla laukaisinta. Paina alivalikossa Ylös- tai Alas-painiketta valitsemaan valikko ja vahvista painamalla laukaisinta. Palattuasi päävalikkoon poistu valikosta painamalla virtapainiketta.

#### **Järjestelmävalikkotila:**

Avaa valikko painamalla virtapainiketta, siirry asetusvalikkoon painamalla tilapainiketta ja vahvista sitten painamalla laukaisinta. Valitse valikkokohta "Päiväys ja kellonaika" painamalla Alas-painiketta ja siirry sitten asetusikkunaan painamalla laukaisinta.

Paina asetusikkunassa tilapainiketta valitsemaan muokattavia kohteita (päiväys, aika) ja tee muutos painamalla Ylös- tai Alas-painiketta, vahvista muutos lopuksi painamalla laukaisinta, tai peruuta asetus ja poistu painamalla virtapainiketta. Poistu lopuksi asetustilasta painamalla virtapainiketta.

# **ACT-5020TWC-pika-aloitusopas**

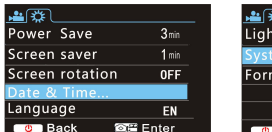

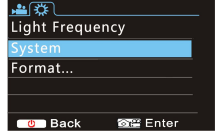

#### **Päiväyksen ja kellonajan asetus:**

Avaa valikko painamalla virtapainiketta, siirry asetusvalikkoon painamalla tilapainiketta ja vahvista sitten painamalla laukaisinta.<br>Valitse valikkokohta "Päiväys ja kellonaika" painamalla Valitse valikkokohta "Päiväys ja kellonaika" Alas-painiketta ja siirry sitten asetusikkunaan painamalla laukaisinta.

Paina asetusikkunassa tilapainiketta valitsemaan muokattavia kohteita (päiväys, aika) ja tee muutos painamalla Ylös- tai Alas-painiketta, vahvista muutos lopuksi painamalla laukaisinta, tai peruuta asetus ja poistu painamalla virtapainiketta. Poistu lopuksi asetustilasta painamalla virtapainiketta.

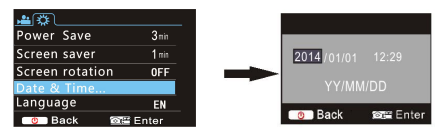

#### **Toistotilan valikkoasetus**

Avaa toiston päävalikko toistotilassa painamalla virtapainiketta, valitse valikkoa painamalla Ylös- tai Alas-painiketta, siirry alivalikkoon painamalla laukaisupainiketta. Paina alivalikossa Ylöstai Alas-painiketta tekemään valinta ja vahvista painamalla laukaisinpainiketta. Palattuasi päävalikkoon poistu valikosta painamalla tilapainiketta.

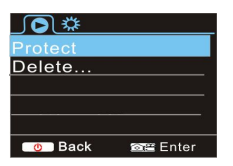

#### **Käynnistys/sammutus**

- 1. Käynnistys: paina VIRTApainiketta 3 sekunnin ajan, kamera esittää aloitusnäytön ja siirtyy VIRTA PÄÄLLÄ -tilaan;
- 2. Sammutus: paina VIRTApainiketta 3 sekunnin ajan, kun kamera on joutotilassa;
- 3. Automaattinen sammutus: kamera sammuu automaattisesti säästääkseen virtaa oltuaan tietyn ajan joutotilassa. Automaattisen sammutuksen oletusaika on 3 minuuttia.
- 4. Sammutus virran ollessa vähissä: kun akkuvirta on vähissä, LCD:ssä näkyy " ... Lataa akku ajoissa. Kun kuvake muuttuu punaiseksi ja vilkkuu, kamera sammuttaa itsensä automaattisesti

#### **Akun lataaminen:**

Kamera on varustettu sisäänrakennetulla 3,7 V litiumakulla. Varmista, että kamerassa on virtaa, ja lataa akku, mikäli virta on vähissä.

Kytke kamera tietokoneeseen latausta varten, kun kamera on sammuttanut itsensä. Latauksen merkkivalo on päällä lataamisen aikana ja se sammuu, kun akku on ladattu täyteen. Yleensä akku voidaan ladata täyteen noin 4 tunnissa.

## **Muodosta kameran ja älypuhelimen tai tabletin välinen pari.**

**APP (Android- ja iOS-tuki)**

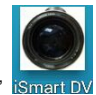

Lataa ja asenna sovellus "iSmart DV" iSmart DV Appstoresta

( (iOS:lle) tai Google Playsta (Android OS:lle).

Aseta TF-kortti kameraan ja kytke DV päälle, kun haluat kytkeä wifin päälle, voit painaa laukaisinta noin 3 sekunnin ajan, jolloin LCD-näytölle ilmestyy "Odotetaan Wifi-yhteyttä" ja wifi-merkkivalo vilkkuu.

Ota Wi-Fi käyttöön älypuhelimessa tai tabletissa ja etsi langatonta AP-signaalia "ACT-5020TWC", yhdistä se sitten DV:hen, kunnes järjestelmä esittää tekstin "Yhteys luotu onnistuneesti". Kun yhteyden luominen on onnistunut, LCD-näyttö sammuu noin

15 sekunnin kuluttua, eikä wifi-merkkivalo vilku. **Huomaa: Kun yhteys DV:hen luodaan ensimmäistä kertaa, sinun tulee antaa salasana "1234567890".**

Kun painat laukaisinta kytkeäksesi LCD-näytön päälle, siihen tulee viesti "Wifi-yhteys valmis" ja Wifi sammuu välittömästi. **Huomaa: "Jos käytät LCD-näyttöä, Wifi-yhteys menetetään ja päinvastoin"**

# **ACT-5020TWC-pika-aloitusopas**

## **Tekniset tiedot**

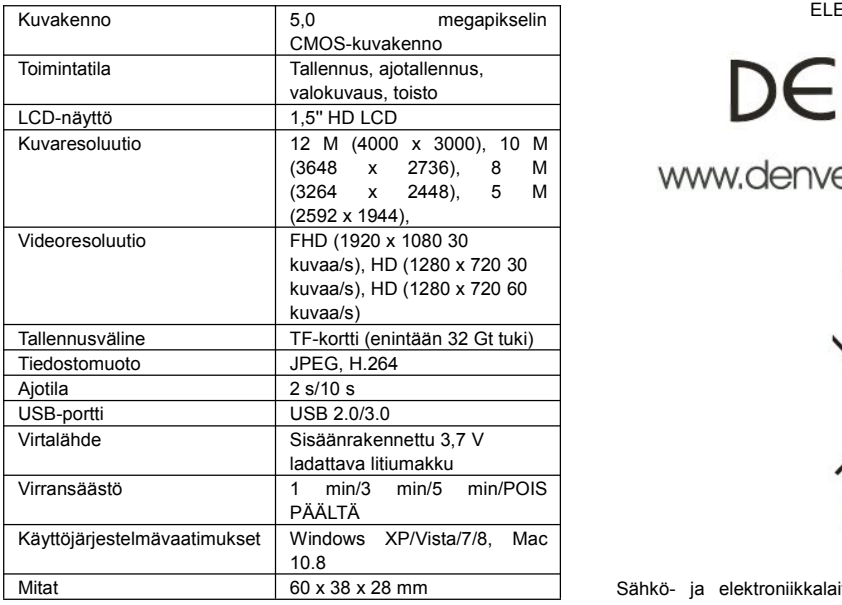

## Varoitus

• Litiumakku sisällä!

• Tuotetta ei saa yrittää avata!

• Älä altista lämmölle, vedelle, kosteudelle,

suoralle auringonpaisteelle!

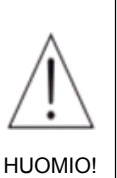

KAIKKI OIKEUDET PIDÄTETÄÄN, TEKIJÄNOIKEUS DENVER ELECTRONICS A/S

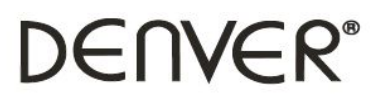

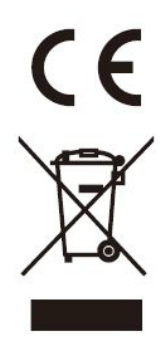

Mitat 60 x 38 x 28 mm Sähkö- ja elektroniikkalaitteet sekä niissä käytettävät paristot sisältävät materiaaleja, komponentteja ja aineita, jotka voivat olla vahingollisia terveydelle ja ympäristölle, jos jätemateriaalia (pois heitettävät sähkö- ja elektroniikkalaitteet sekä paristot) ei käsitellä asianmukaisesti.

> Sähkö- ja elektroniikkalaitteet sekä paristot on merkitty alla olevalla rastitun jäteastian symbolilla. Symboli kertoo, ettei sähkö- ja elektroniikkalaitteita tai paristoja saa hävittää kotitalousjätteen mukana vaan ne on hävitettävä erikseen.

> On tärkeää, että loppukäyttäjänä viet käytetyt paristot oikeaan keräyspaikkaan. Tällä tavoin voit varmistaa, että paristot kierrätetään lain mukaan eivätkä ne vahingoita ympäristöä.

> Kaikkiin kaupunkeihin on perustettu keräilypisteitä, joihin sähkö- ja elektroniikkalaitteet sekä paristot voidaan viedä maksutta edelleen toimitettaviksi kierrätysasemille ja muihin keräilypisteisiin tai ne voidaan kerätä suoraan kotoa. Lisätietoja saat kuntasi tekniseltä osastolta.

> Inter Sales A/S täten vakuuttaa, että tämä tuote ACT-5020TWC on direktiivin 1999/5/EC olennaisten vaatimusten ja muiden määräysten mukainen. Vaatimustenmukaisuusvakuutus on saatavissa osoitteesta:

Inter Sales A/S Stavneagervej 22, DK-8250 Egaa Tanska/Denmark